## **HOW TO UPDATE YOUR**  LOCKDOWN PUCK™ **FIRMWARE**

Insert data cable here.

## **INCREASE YOUR PUCK'S SOFTWARE PERFORMANCE WITH THE LATEST FIRMWARE AVAILABLE BY FOLLOWING THE UPDATING INSTRUCTIONS BELOW.**

Visit Lockdown.com/Support and click on the Firmware Update Section. Click on the link to launch the updater and download the new file.

Disconnect the constant power and/or remove the batteries taking away all power.

Locate the provided data cable (the short cable) or use any data cable to connect the PUCK to your PC.

Press the center of the PUCK's face. While pressing, insert the USB cable that is attached to the PC into the PUCK. The Lockdown logo will begin to flash red.

Continue to hold down the center of the PUCK for about four seconds. Release pressure when you see the Lockdown logo turn a solid yellow.

On your computer, click the "update" button once it is active. It may take up to a minute for the new software to install on the PUCK.

Once completed, a message will popup saying the update is complete. You may then close the message which will automatically terminate the application. Please disconnect your PUCK by safely and properly ejecting the device from your PC.

Enjoy your newly updated PUCK. Return all power sources to the PUCK and begin to use!

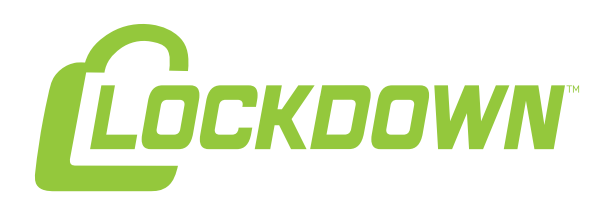